## **Atualização dos objetos do Linx ETL**

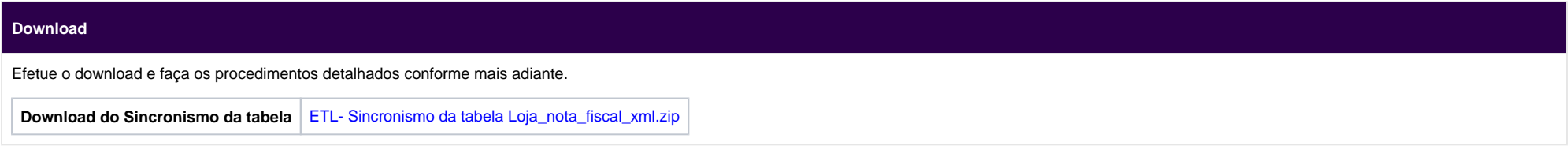

## **Instruções para atualizar os objetos do Linx ETL**

Ao descompactar o pacote disponibilizado, conterá duas pastas: **01 – Retaguarda** e **02 – IIS**.

Veja a seguir os procedimento para atualização correta:

1.No servidor do IIS, pare o serviço referente ao ETL:

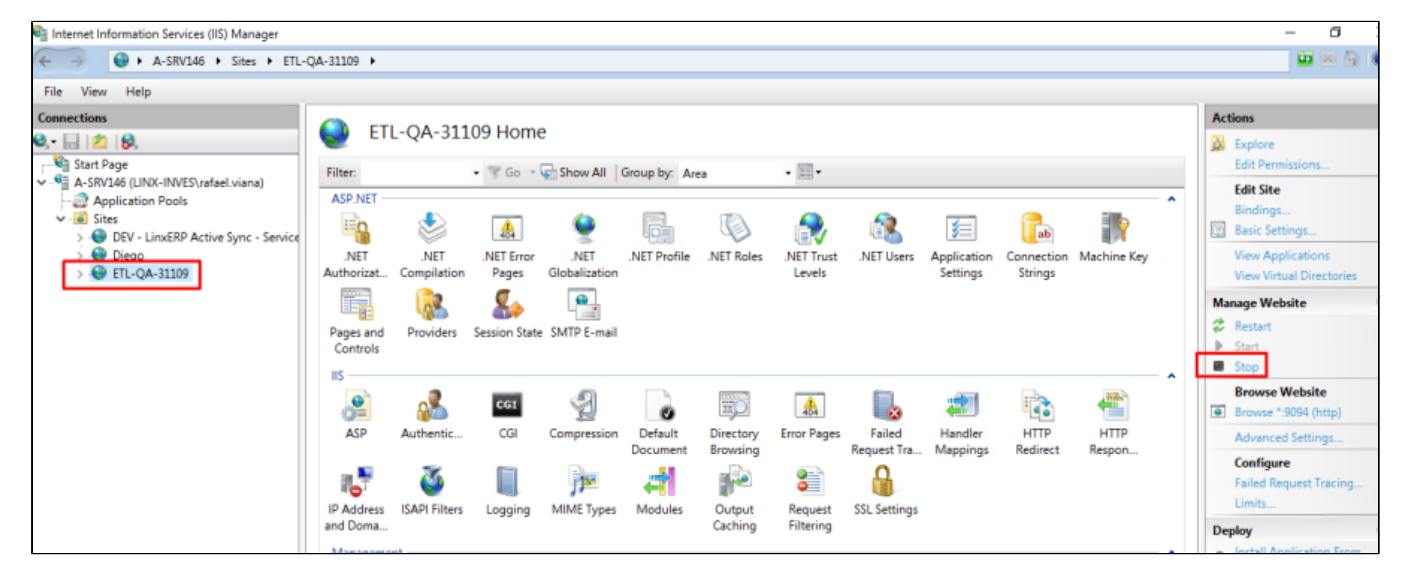

2. No diretório **01 - Retaguarda\Assemblies** conterá duas dlls: Linx.ETL9004.BO.dll e Linx.POS9508.EDM.dll. Deve substituí-las no diretório **Assemblies** de cada instancia (fazer backup antes):

- a) ... Linx Sistemas\LinxETL\_3.1.10.9\Assemblies
- b) ... Linx Sistemas\LinxETL 3.1.10.9\LinxETL#QA-31109-CARGA\Assemblies
- c) ... Linx Sistemas\LinxETL\_3.1.10.9\LinxETL#QA-31109-DOWNLOAD\Assemblies
- d) ... Linx Sistemas\LinxETL\_3.1.10.9\LinxETL#QA-31109-ESTOQUE\Assemblies

## e) ... Linx Sistemas\LinxETL\_3.1.10.9\LinxETL#QA-31109-UPLOAD\Assemblies

3. Executer o Script 001 - SCRIPT\_CORRECÃO.sql no banco do Linx ERP, que consta no diretório 01 - Retaguarda, Irá criar as colunas DATA\_PARA\_TRANSFERENCIA e URL\_DANFE na tabela LOJA\_NOTA\_FISCAL\_XML e o tipo arquivo da mesma tabela nas tabelas de controle do ETL.

4. No diretório **2 - IIS\bin** constará também duas dlls: Linx.ETL9004.BO.dll e Linx.POS9508.EDM.dll. Substituí-las no diretório **Bin** de onde o servidor IIS está instalado (fazer backup antes):

a) Para identificar o diretório do IIS, clique com direito do mouse na pasta Bin e vá em **Explore**:

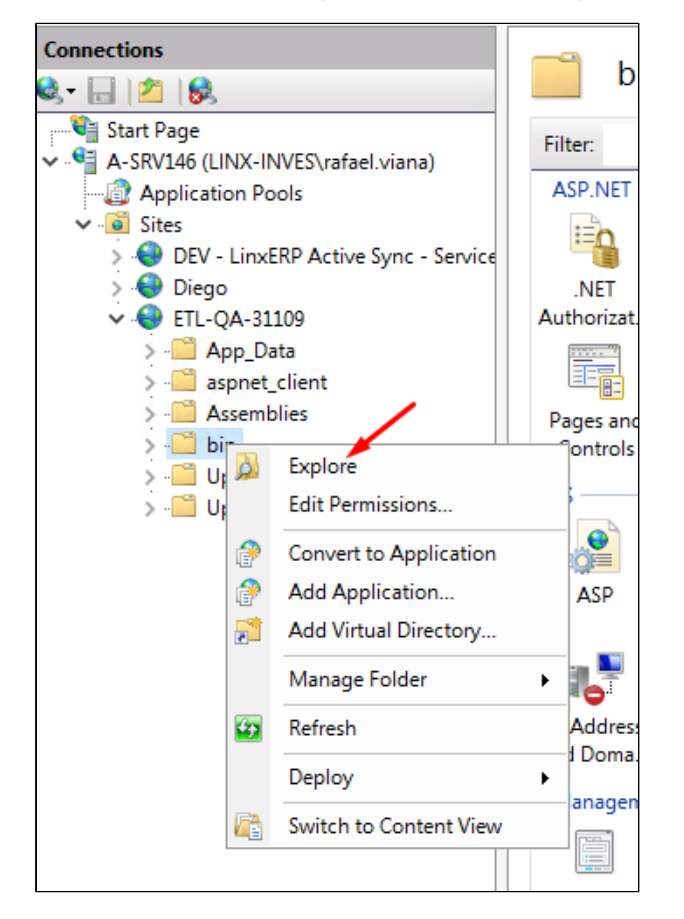

5. Agora, entenda os procedimentos para que seja sincronizado os arquivos de atualização necessários para as lojas:

a) No diretório principal de instalação do IIS, crie uma pasta com nome **Update**:

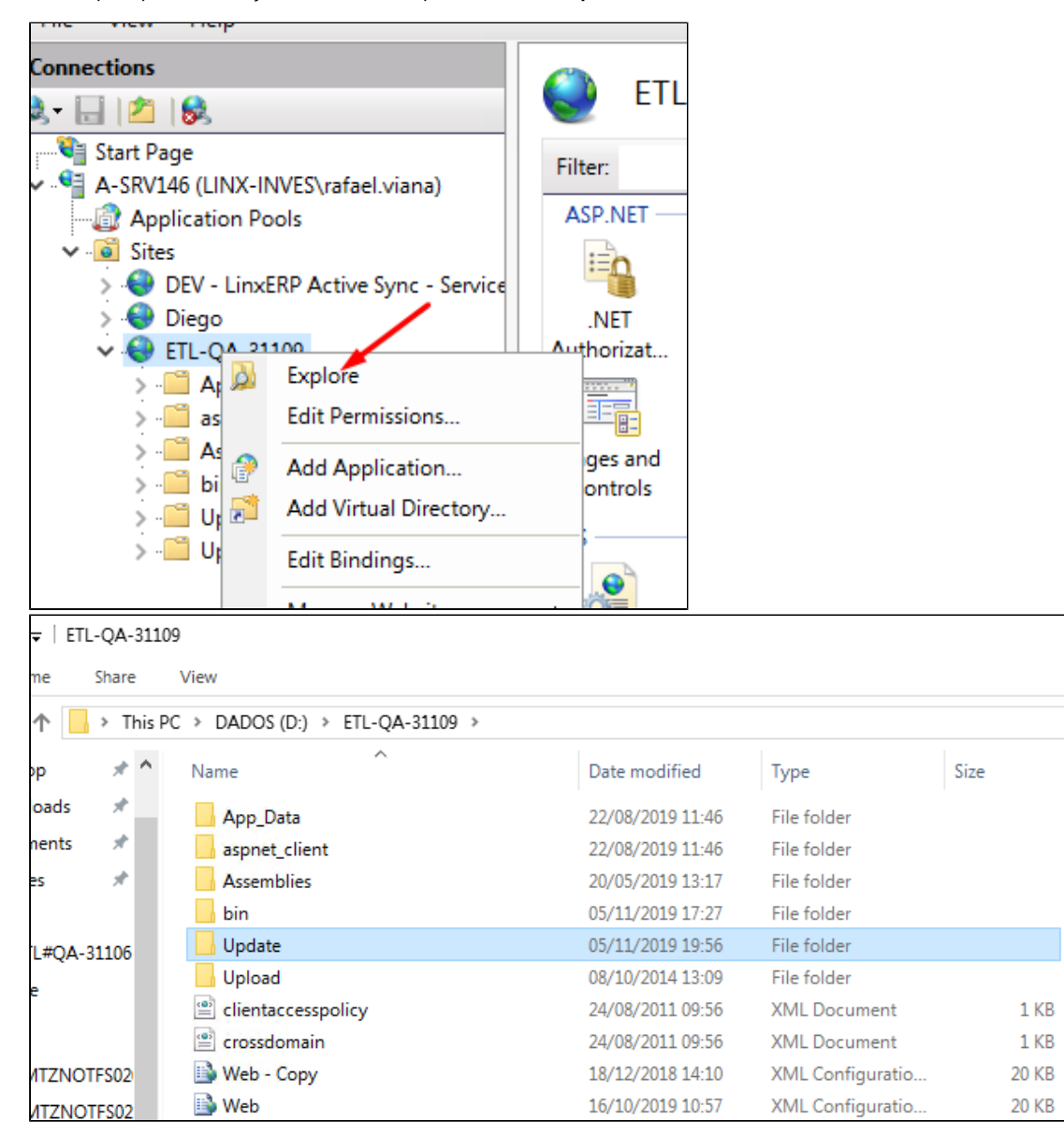

b) Existe uma forma de sincronizar o diretório Update para as lojas, por meio da **pasta Update.**

Dentro da pasta **Update** criada, copie e cole a pasta **1.1.1.1** contida no diretório **02 - IIS\Update** ficando assim**:**

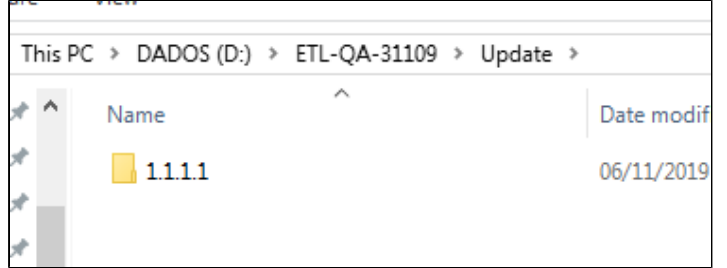

## c) Após aplicada a pasta update, ative o serviço do IIS novamente.

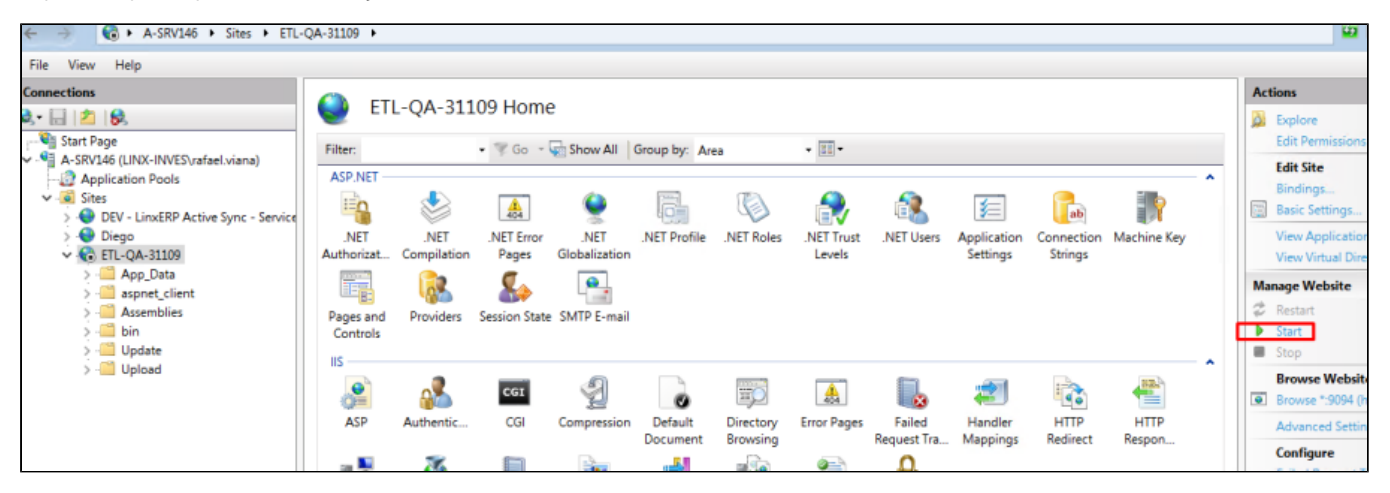

6. Nas lojas, o Linx ETL efetuará o download da pasta Update, armazenando o arquivo compactado no diretório de instalação: C:\Program Files (x86)\Linx Sistemas\Linx ETL App Manager\Update e efetuará a atualização automática dos objetos necessários tanto de banco quanto das dlls:

a) Colunas novas: DATA\_PARA\_TRANSFERENCIA e URL\_DANFE na tabela LOJA\_NOTA\_FISCAL\_XML.

b) Trigger novas: \[LXI\_ETL\_LOJA\_NOTA\_FISCAL\_XML\] e \[LXU\_ETL\_LOJA\_NOTA\_FISCAL\_XML\]

c) Substituir as dll's Linx.ETL9004.BO.dll e Linx.POS9508.EDM.dll na pasta Assemblies do diretório de instalação:

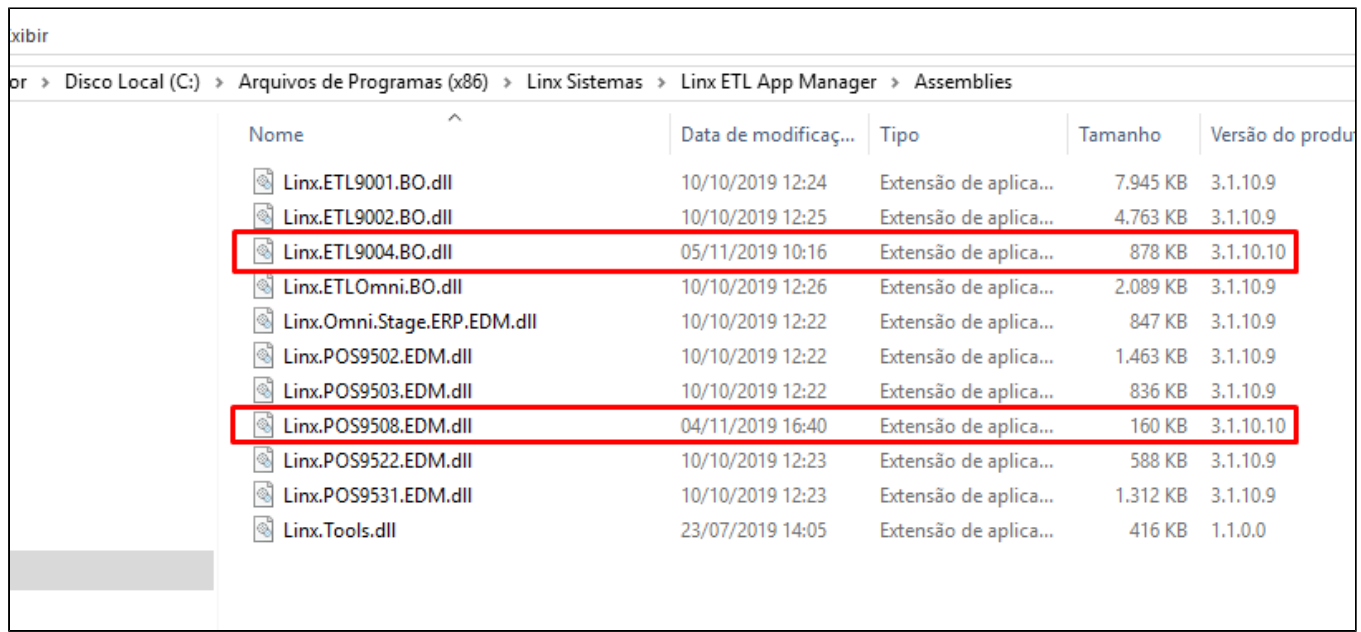

d) E por fim, ele forçará o envio do conteúdo da tabela LOJA\_NOTA\_FISCAL\_XML no período de 01/10 a 27/10 considerando apenas NFe com STATUS\_NFE IN (5, 49, 59, 70).